## *Prayer List March 29, 2020*

Cheryl Hinnant Davis (Sharon W.)

Bob Strickland (Morgan W.) Diane Norton (Morgan W.)

Smithfield Baptist (Pastor Search) Amelia Baptist (Pastor Search) Jill Lawrence (Jody Edwards) Riley Wagner (Ruth S.) Phyllis & Andrew (Linda B.)

Linda & Dwight Sorrells Berry Godwin Miss Avery (Brian) Bennett (Renfrows' Grandson) James Thompson Kevin Casey (Danny C.) Jimmy Strickland (Tim O.) Fred Creech (Patty O.) Dennis Holloman's Mom<br>
Richard Berent (Jinny S. Son) Willie Weaver **Pastor Brad** Marilyn Thompson Wilma Baker Keeley Mooneyham (Betty S.) Heather Sasser Marie Sutton Pearl Ingram (Hilda H.) Beth Howard (Bill H.) Maddie McKay (Rose H.) Jean Thomas (Greg T.'s Mom) Hilda Pittman Janice Massengill (Gerald H.) Phyliss Pender (Linda S.) Johnny Woodard Mike Creech (Chris' Dad) Shelly (Patty O's Sister) Rita Faison Alaska Mission Trip & Field Our Nation Behavior Health Facility The Lost Kennedy Children's Home Law Enforcement

Andy Styron (Sherry Holloman) Jean & Anita (Brian M's Aunts) Paisley Wagner (Infant) Matt Cuddington & Family (Fire) Pat Watson James & Elgie Griffin (Sherry H.) Gene Jackson Lib Radford (Smithfield Manor) Persecuted Christians Ruth's Promise Missionary Project

### *Prayer List March 29, 2020*

Cheryl Hinnant Davis (Sharon W.)

Smithfield Baptist (Pastor Search) Amelia Baptist (Pastor Search) Jill Lawrence (Jody Edwards) Riley Wagner (Ruth S.) Phyllis & Andrew (Linda B.)

Linda & Dwight Sorrells Berry Godwin Miss Avery (Brian) Bennett (Renfrows' Grandson)<br>James Thompson Bennett (Renfrows' Grandson) Andy Styron (Sherry Holloman) Jean & Anita (Brian M's Aunts) Jimmy Strickland (Tim O.) Fred Creech (Patty O.)<br>
Dennis Holloman's Mom Richard Berent (Jinny ) Willie Weaver **Pastor Brad** Marilyn Thompson Wilma Baker Keeley Mooneyham (Betty S.) Heather Sasser Marie Sutton Pearl Ingram (Hilda H.) Beth Howard (Bill H.) Maddie McKay (Rose H.) Jean Thomas (Greg T.'s Mom) Hilda Pittman Janice Massengill (Gerald H.) Phyliss Pender (Linda S.) Johnny Woodard Mike Creech (Chris' Dad) Shelly (Patty O's Sister) Rita Faison Alaska Mission Trip & Field Our Nation Behavior Health Facility The Lost Kennedy Children's Home Law Enforcement

Bob Strickland (Morgan W.) Diane Norton (Morgan W.)

Kevin Casey (Danny C.) Richard Berent (Jinny S. Son) Paisley Wagner (Infant) Matt Cuddington & Family (Fire) Pat Watson James & Elgie Griffin (Sherry H.) Gene Jackson Lib Radford (Smithfield Manor) Persecuted Christians Ruth's Promise Missionary Project

#### **OUR MILITARY**

Adam Crocker

D.J. Smith – USA Our Deployed Troops Alan Farmer – USA

Theo Davis – USA Seth Edens – Syria Cole Pilington – Kuwait

Adam Crocker

#### **OUR MILITARY**

D.J. Smith – USA Our Deployed Troops Alan Farmer – USA Theo Davis – USA Seth Edens – Syria Cole Pilington – Kuwait

### **MISSIONARIES**

#### **SOUTH ASIA**

Pray that everybody is kind during Easter and that more people will celebrate. We celebrate Easter at church, and we dye eggs with food coloring and water. We do an Easter egg hunt. We make cookies and desserts. **JANNA, age 8**

# **MISSIONARIES**

#### **SOUTH ASIA**

Pray that everybody is kind during Easter and that more people will celebrate. We celebrate Easter at church, and we dye eggs with food coloring and water. We do an Easter egg hunt. We make cookies and desserts. **JANNA, age 8**

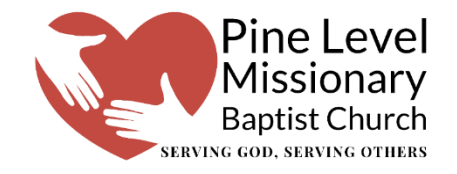

## How to Access Online Giving

- 1. Go to our website at [www.pinelevelmbc.org](http://www.pinelevelmbc.org/)
- 2. On the Home Page, find the green "Give Now" button bar and click on it. You may also select the word "**GIVING**" from the menu of choices at the top of the page.
- 3. On the GIVING page, enter the amount you would like to give and the fund you are specifying. "**General Fund**" is shown as the default fund. Just click on "**General Fund**" and a list of funds will be available to select. If you would like to split your gift between two or more funds, select "**+ Another Fund**." A second line will appear. Again, click on "**General Fund**" to see the list of other funds available.
- 4. Below that select if this is a one-time gift or a multiple gift.
- 5. Select the date of your gift by clicking on "**today**." A calendar will pop up and allow you to choose a date.
- 6. When you are satisfied with your choices, click "**Continue**."
- 7. On the next page enter Credit, Debit or Bank account information. Then add your name and address and card expiration information. You may choose to save this information for another time if you wish. You also have the option to contribute to the cost of processing in your gift.
- 8. When all is filled out and you are ready, click on the turquois **GIVE button** on the bottom right of the page. The amount will be added to the **Give Button. Congratulations! You've just completed an online gift to PLMBC!**

### **Text to Give from Your Mobile Phone** Simply text **PLMBC** to **73256**

You will be then be prompted to add your giving amount and information.

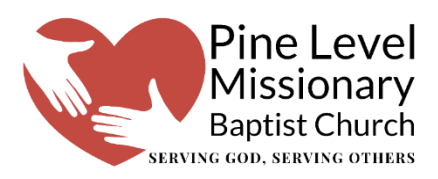

# How to Access Online Giving

- 1. Go to our website at [www.pinelevelmbc.org](http://www.pinelevelmbc.org/)
- 2. On the Home Page, find the green "Give Now" button bar and click on it. You may also select the word "**GIVING**" from the menu of choices at the top of the page.
- 3. On the GIVING page, enter the amount you would like to give and the fund you are specifying. "**General Fund**" is shown as the default fund. Just click on "**General Fund**" and a list of funds will be available to select. If you would like to split your gift between two or more funds, select "**+ Another Fund**." A second line will appear. Again, click on "**General Fund**" to see the list of other funds available.
- 4. Below that select if this is a one-time gift or a multiple gift.
- 5. Select the date of your gift by clicking on "**today**." A calendar will pop up and allow you to choose a date.
- 6. When you are satisfied with your choices, click "**Continue**."
- 7. On the next page enter Credit, Debit or Bank account information. Then add your name and address and card expiration information. You may choose to save this information for another time if you wish. You also have the option to contribute to the cost of processing in your gift.
- 8. When all is filled out and you are ready, click on the turquois **GIVE button** on the bottom right of the page. The amount will be added to the **Give Button. Congratulations! You've just completed an online gift to PLMBC!**

## **Text to Give from Your Mobile Phone**

Simply text **PLMBC** to **73256** You will be then be prompted to add your giving amount and information.

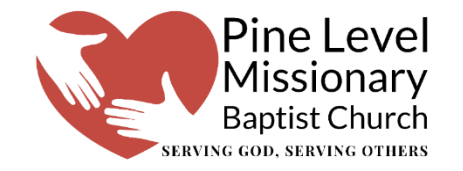

# How to Access Sunday Morning Worship and Wednesday Bible Study Live Stream

- 1. Go to our website at [www.pinelevelmbc.org](http://www.pinelevelmbc.org/)
- 2. On the Home Page, click on the big black button bar labeled "**Join Us Live Online**." Or you may click on "**Live Stream**" from the menu choices at the top of the page.
- 3. Next, click on **red/white play button** to begin the live stream.

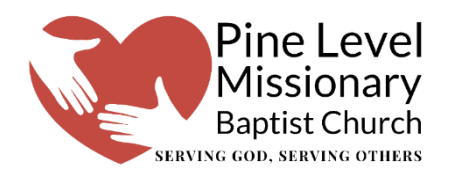

# How to Access Sunday Morning Worship and Wednesday Bible Study Live Stream

- 4. Go to our website at www.pinelevelmbc.org
- 5. On the Home Page, click on the big black button bar labeled "**Join Us Live Online**." Or you may click on "**Live Stream**" from the menu choices at the top of the page.
- 6. Next, click on **red/white play button** to begin the live stream.